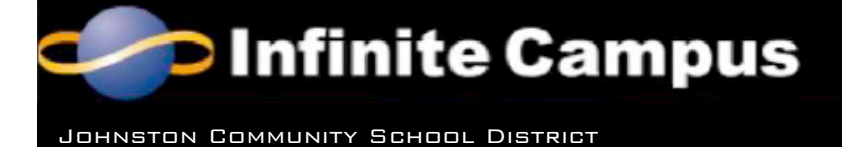

Portal
Information

The Johnston Community School District uses Infinite Campus as our Student Information System. Infinite Campus is a web-based system that can be accessed for information by parents for information regarding their students. Secondary students have accounts that give them access to their own individual information. Staff members use Infinite Campus for student demographic information and the online grade book.

The student and parent portion of Infinite Campus is called the "Portal." Students and parents have individual accounts to access the portal. Student accounts only allow the viewing of the individual student's information while the parent account may view all students in the household.

Infinite Campus accounts used last school year continue this school year. Parent portal accounts remain valid until parents no longer have students enrolled in the district. So, once usernames and passwords have been set up, they are valid until enrollment ceases. Information about Infinite Campus and its features will be included in the summer mailings. For parents who have not set up an Infinite Campus account, account activation keys will be included in the informational letter.

Secondary students will need to use Infinite Campus to view their grades, as most teachers do not post grade information in classrooms. During the school year, students in grades 9-11 will also use Infinite Campus to register for classes for the following school year. Secondary students will receive account information in their homeroom/seminar classes. Student accounts are valid until the student is not enrolled in the district. Student login information used last year continues this year.

Elementary students do not use Infinite Campus like the secondary students; therefore will not receive student account login information. Parents of elementary students will receive account login information. Viewable Portal information for elementary students includes: attendance, fees, and schedule.

Infinite Campus fosters communication between our schools and students/parents. One of the communication tools in Infinite Campus includes Teacher Messenger, which will is available for staff to use. Teacher Messenger provides staff with the ability to post messages to the portal and the option to send messages to registered e-mail addresses. To ensure that you receive an email message, your e-mail address must be entered into the portal in the 'Change Contact Info' settings. Please note that messages sent via the Teacher Messenger are sent from a generic account and replies to that account will not be answered. Parents are encouraged to be conscientious about sending e-mail messages to teachers because it is difficult to reply to large volumes of e-mail in a timely manner.

# **If you have questions, please contact:**

Ann Wiley, Instructional Technology Coordinator 515-278-0470 ext. 114 or awiley@johnston.k12.ia.us or Tony Sparks, Director of Technology 515-278-0470 ext. 145 or tony.sparks@johnston.k12.ia.us

# **Infinite Campus FAQs**

### **Q. What do I do if I forget or misplace my username and/or password?**

A. To receive assistance with usernames/passwords, please contact one of the buildings' Infinite Campus account contacts.

Secondary Schools:

Summit: Janene Goodenow [jgoodenow@johnston.k12.ia.us] or 986-0318 Johnston Middle School: Carolyn Ware [cware@johnston.k12.ia.us] or 278-076 Johnston High School: Liz Sullivan [lsullivan@johnston.k12.ia.us] or 278-6786 Elementary Schools:

Ann Wiley [awiley@johnston.k12.ia.us] or 278-0470 x 114

# **Q. Can I change my username and/or password?**

A. Once accounts have been set up, usernames cannot be changed, but passwords can be changed from the Change Account Info link (left frame).

#### **Q. How can I change my email address record?**

A. Email addresses can be changed from the Change Contact Info link (left frame).

# **Q. What causes an account to get disabled?**

A. Accounts are disabled when there are three miskeyed attempts at logging into the account. This is for security reasons. Please contact the building account contact to have the account set as active again.

# **Q. If I have some information that is not correct, how do I get it updated?**

A. Click on the Family Link (left frame) to see demographic information. This information can be updated at the school level; contact the school building office staff.

#### **Q. If I questions about grades, attendance or fees, whom do I contact?**

The course teacher should address grade questions. The school level office should address attendance and fee questions.

To access Infinite Campus, visit www.johnston.k12.ia.us and click the Infinite Campus icon on the right under "Quick Links."

A Direct link to the site is: https://campus.johnston.k12.ia.us/campus/portal/johnston.jsp